# Mini-ventilateur pour robot mBot

## [Réf : MB-MINIVEN-01]

## Notice de montage

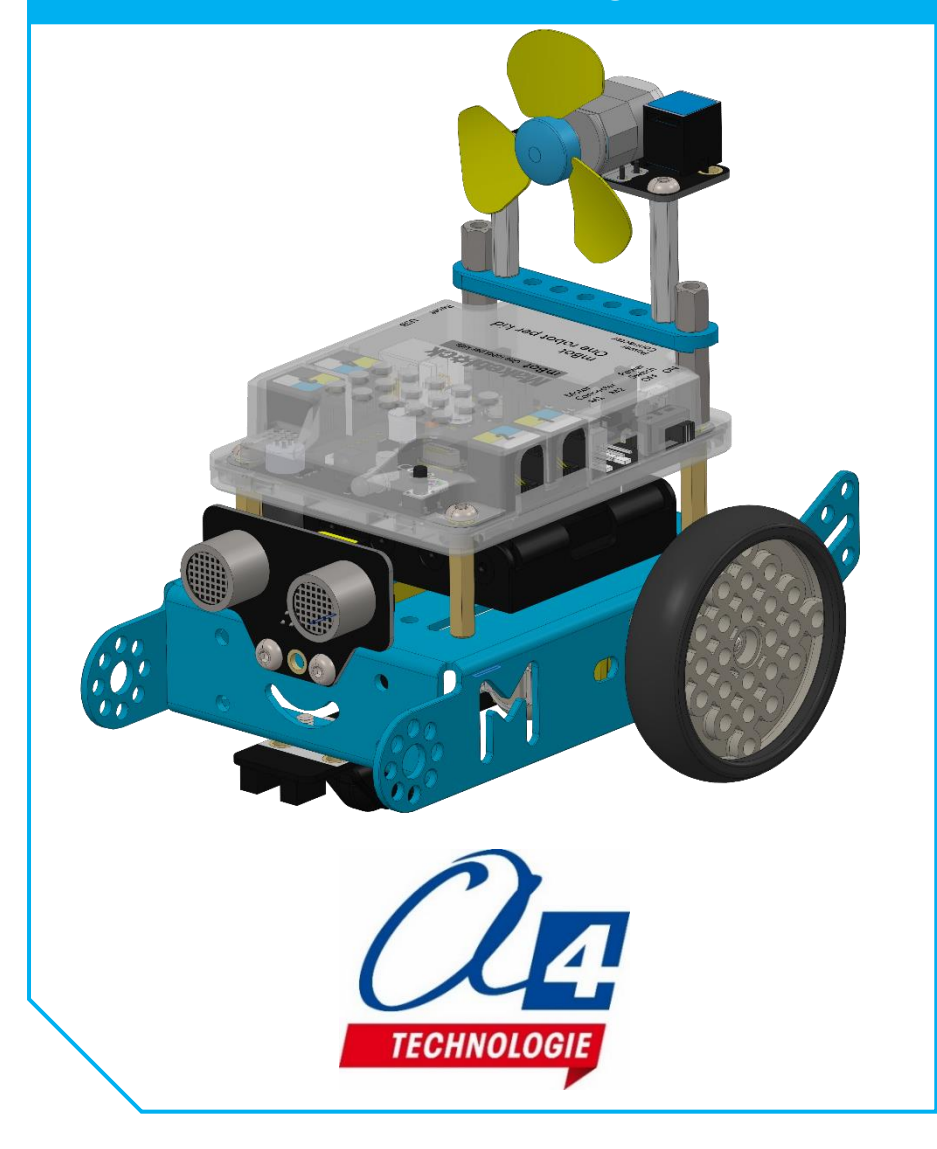

### **Introduction**

Le kit Mini Ventilateur permet au robot mBot d'activer ou de désactiver un mini ventilateur. Le courant d'air produit est assez puissant pour déplacer une balle de ping-pong par exemple. Le sens de rotation du ventilateur est paramétrable pour diriger le flux dans un sens ou dans l'autre.

#### **Nomenclature**

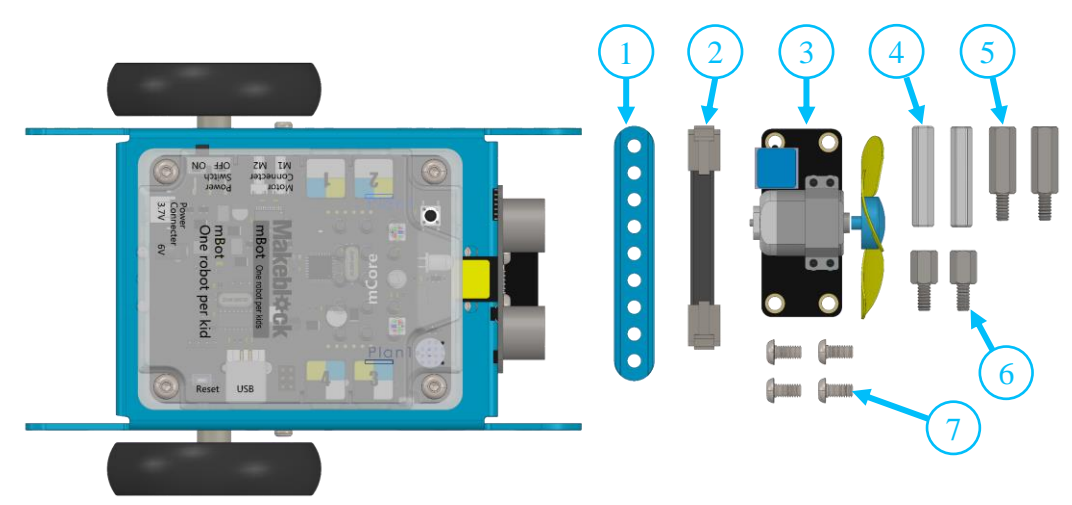

*(Robot mBot non inclus)*

- 1) 1 x Poutre 9 trous
- 2) 1 x Câble RJ25 10 cm
- 3) 1 x Module Mini Ventilateur
- 4) 2 x Entretoises fem/fem M4 x 7mm L30
- 5) 2 x Entretoises mâle/fem M4 x 8mm L20
- 6) 2 x Entretoises mâle/fem M4 x 8mm L10
- 7) 4 x Vis M4 x 8mm

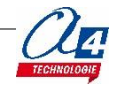

#### **Montage**

1) Fixer le module mini ventilateur sur la poutre 9 trous grâce aux entretoises plastiques H 30 mm.

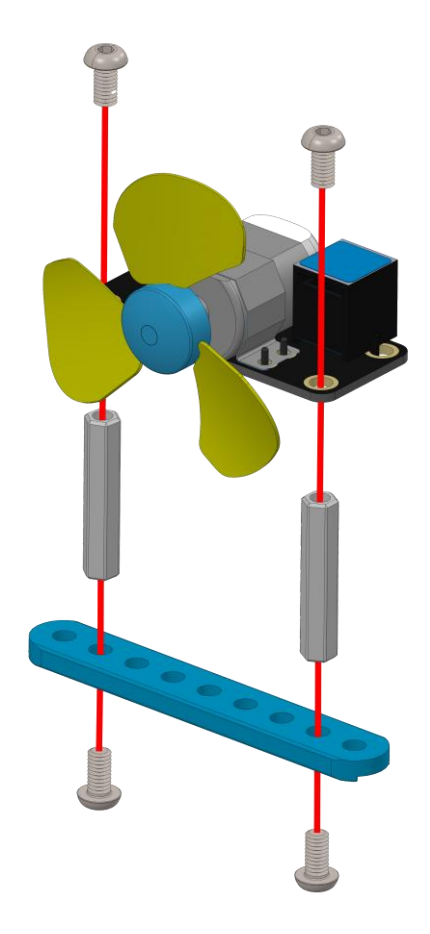

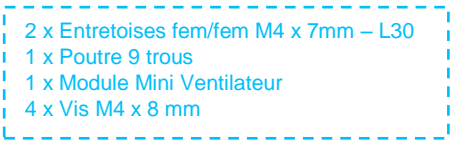

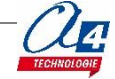

2) Monter le précédent assemblage sur le robot mBot à l'aide des 4 entretoises restantes. Retirer préalablement les deux vis à l'arrière de la coque du robot mBot pour pouvoir visser les entretoises à la place.

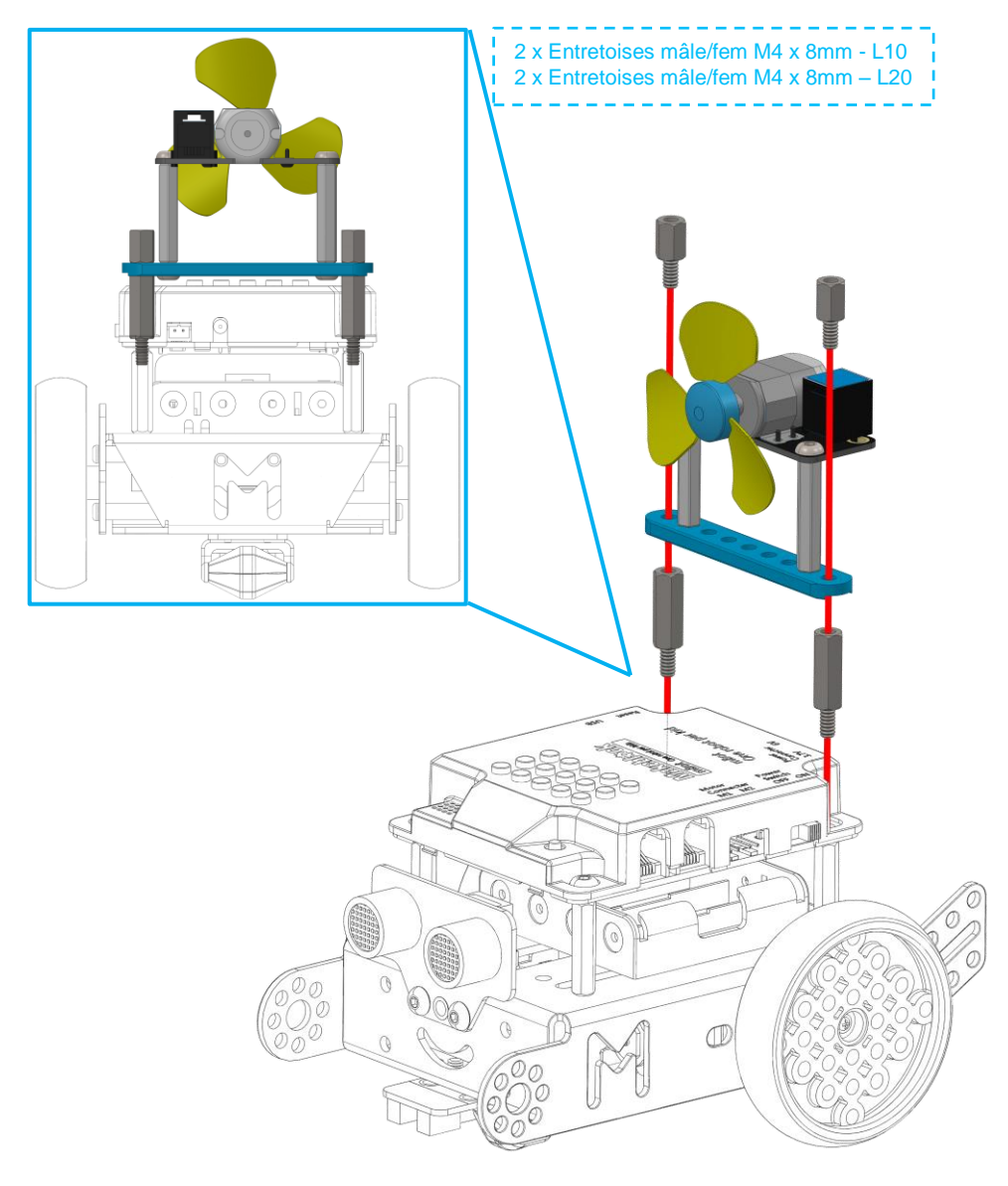

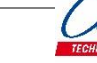

### **Plan de câblage**

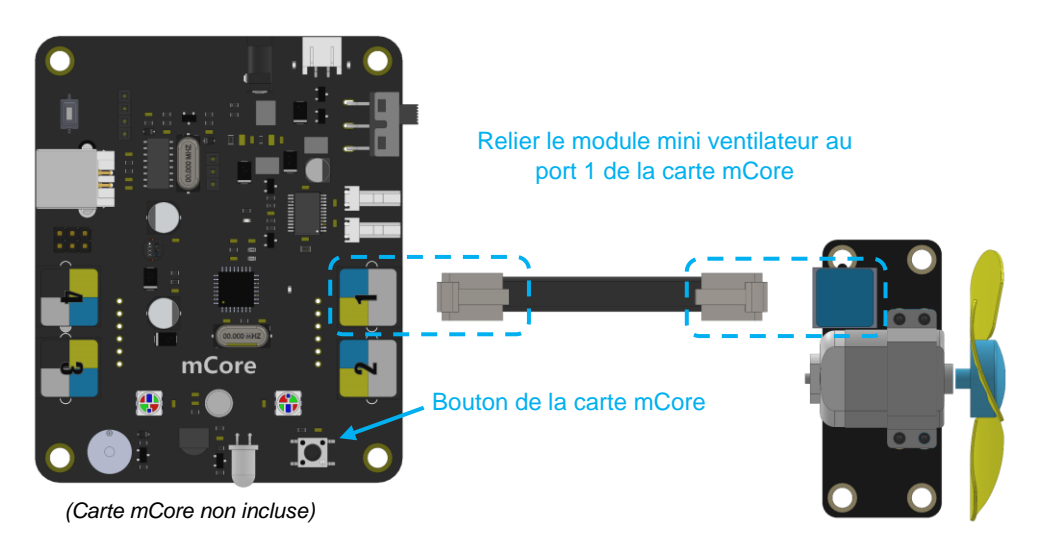

#### **Exemples de programmes**

Nous proposons en ressources libre sur [www.a4.fr](http://www.a4.fr/) plusieurs exemples de programmes pour tester et apprendre à utiliser l'option mini ventilateur pour le robot mBot.

#### **Programme de test (Nom du fichier : MB-MINIVENT-EX1) :**

Ce programme attend que le bouton de la carte mCore soit appuyé pour démarrer. Il allume le moteur du ventilateur dans le sens des aiguilles d'une montre pendant 3 secondes. Il inverse le sens de rotation pendant 3 secondes puis arrête le moteur.

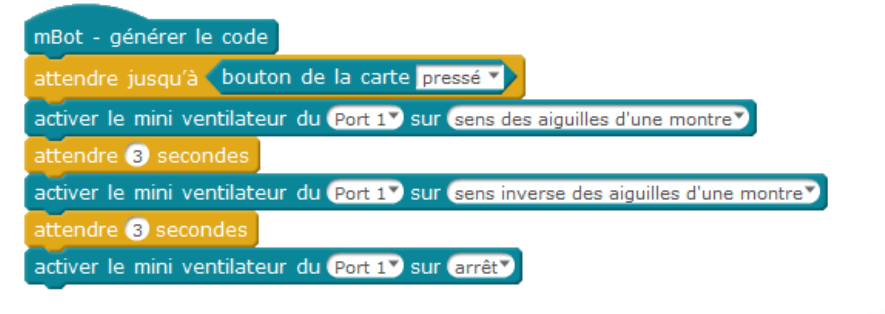

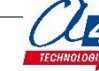

#### **Programme de démonstration 1 (Nom du fichier : MB-MINIVENT-EX2) :**

Le mBot attend de détecter un objet grâce à son capteur de distance à ultrason pour activer le ventilateur. La détection se fait pour un objet se trouvant devant le mBot à moins de 15 cm de celui-ci.

Note **:** l'ultrason est branché sur le port 3 de la carte mCore pour notre exemple.

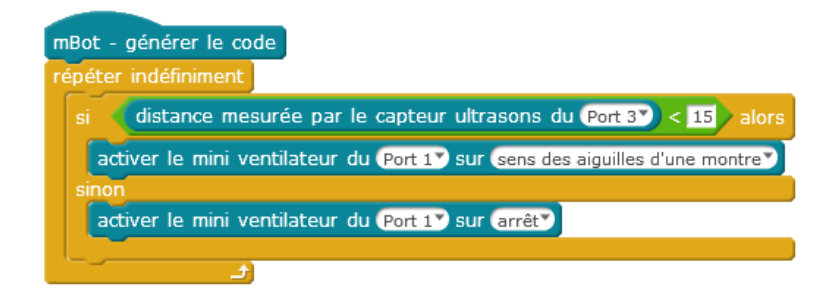

#### **Programme de démonstration 2 (Nom du fichier : MB-MINIVENT-EX3) :**

Le mBot tourne sur lui-même à droite jusqu'à trouver un objet à ventiler grâce à son capteur de distance à ultrason. Si l'objet disparait de la vision de robot il se remet à tourner. La détection se fait pour un objet se trouvant devant le mBot à moins de 20 cm de celui-ci.

Note : l'ultrason est branché sur le port 3 de la carte mCore pour notre exemple.

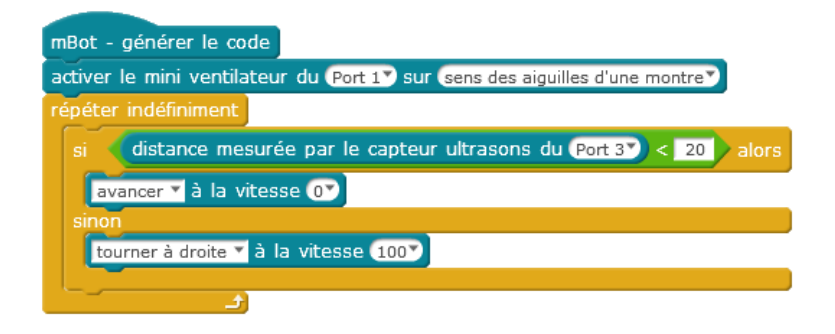

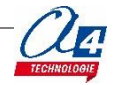

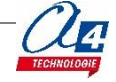

## Retrouvez toute notre gamme Makebl#ck sur [www.a4.fr](http://www.a4.fr/)

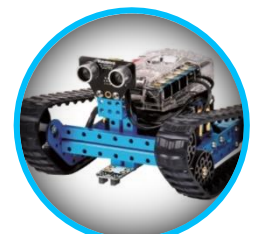

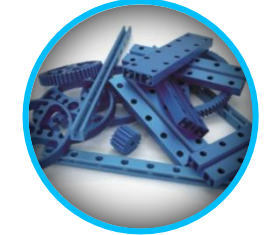

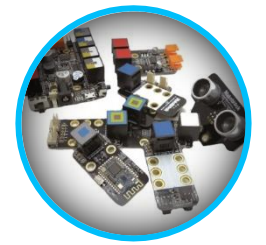

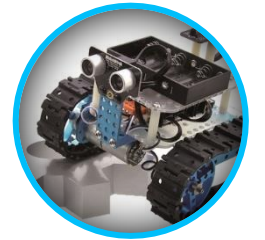

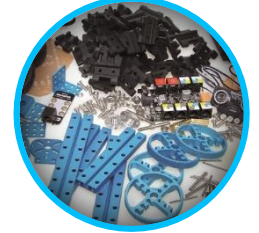

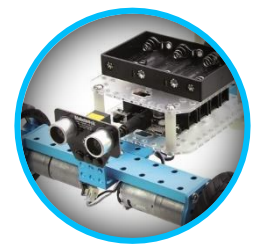

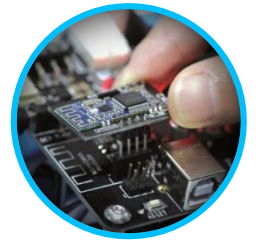

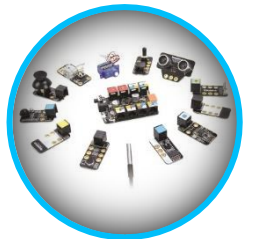

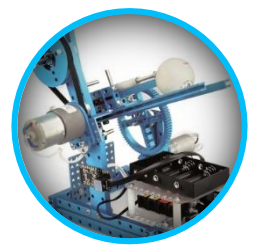

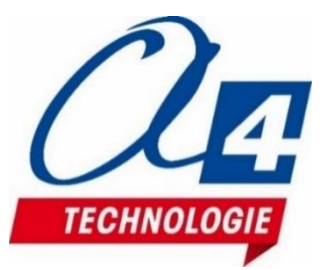

**CONCEPTEUR ET FABRICANT DE MATÉRIELS PÉDAGOGIQUES** 5 Avenue de l'atlantique - 91940 Les Ulis - 01 64 86 41 00 - [techno@a4.fr](mailto:techno@a4.fr)